بنام ایردیکیا

## **فايل راهنماي ثبت نام اعضاي محترم هيات علمي، پژوهشگران و نويسندگان مقالات**

-1 وارد سايت دانشگاه به آدرس *<sup>U</sup> <sup>U</sup>* [ir.ac.sbmu.www://http](http://www.sbmu.ac.ir/) شويد و در قسمت متحرك دسترسي ها (مراجعه به شكل)، روي گزينه "سامانه جامع مديريت اطلاعات، تحقيقات، پژوهش و فناوري (پژوهان)" يا در قسمت خدمات الكترونيكي بر روي گزينه "سامانه جامع مديريت اطلاعات (پژوهان)" كليك نماييد.

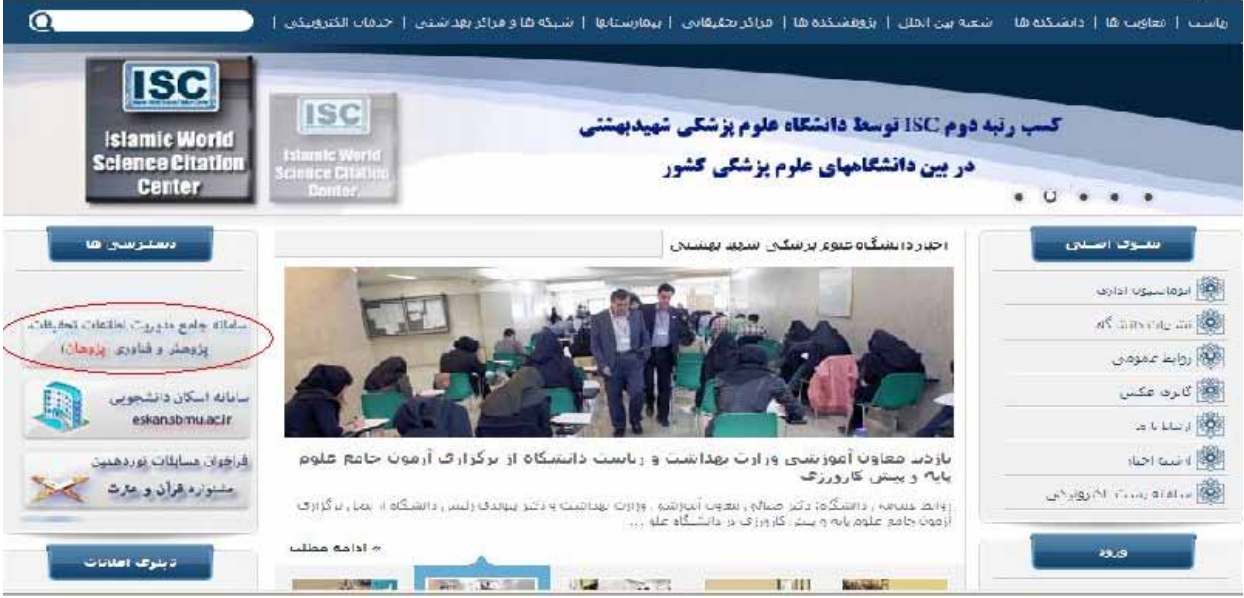

شما به سايت سامانه *<sup>U</sup>* به آدرس *<sup>U</sup>* [ir.ac.sbmu.research](http://research.sbmu.ac.ir:8080/research/general/login.jsp) هدايت ميشويد. سپس در قسمت ورود به سامانه، گزينه ثبت نام در سامانه را انتخاب كنيد.

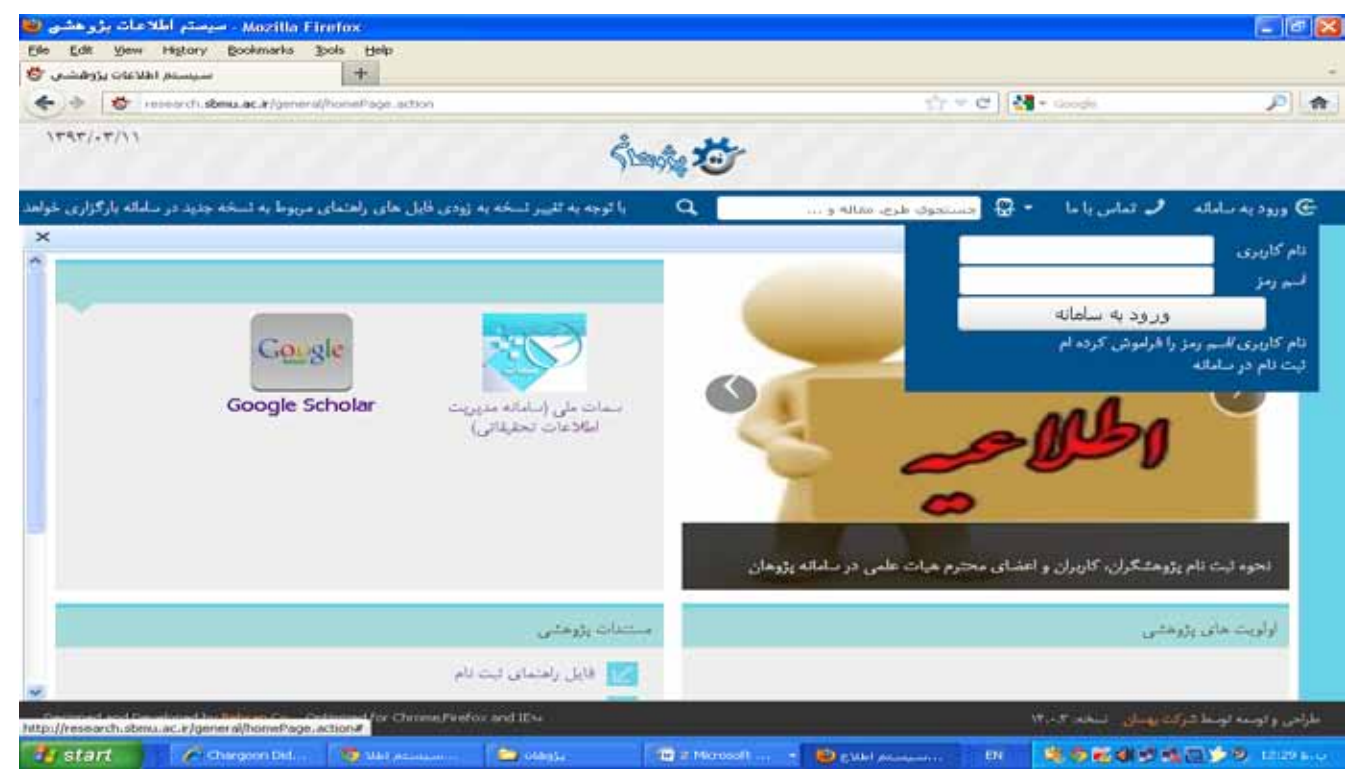

-2 مشخصات خود را بصورت دقيق در هر فيلد وارد كنيد. توجه داشته باشيد كد ملي، شماره تلفن همراه و آدرس ايميل براي هر فرد¡ منحصر به فرد مي باشد. نام مركز يا دانشكده محل فعاليت خود را از درختواره سمت راست انتخاب كنيد. سپس دكمه "ادامه" را كليك نماييد.

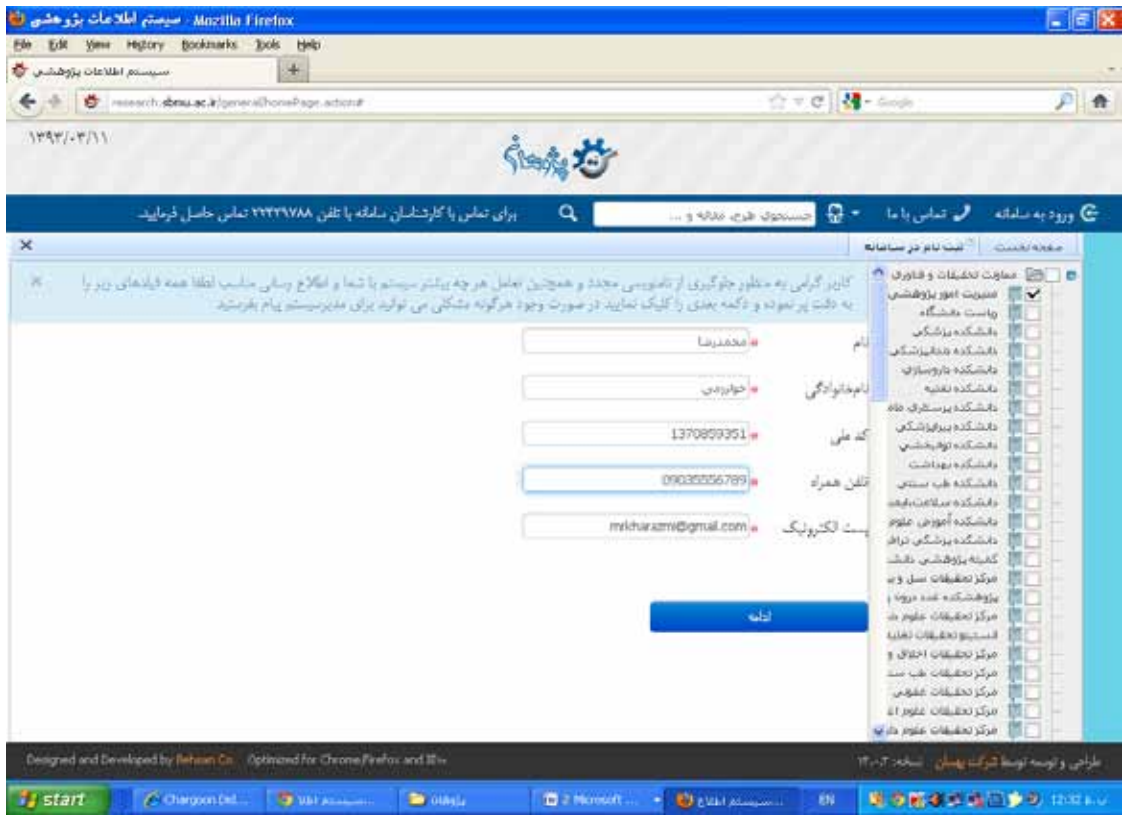

-3 در صفحه بعد، نام كاربري و رمز خود را تعريف كنيد. در صورتي كه نام كاربري شما تكراري باشد يا تعداد كاراكترهاي رمز در محدوده مجاز نباشد سيستم با رنگ قرمز در كنار كادر براي شما هشدار مي دهد.

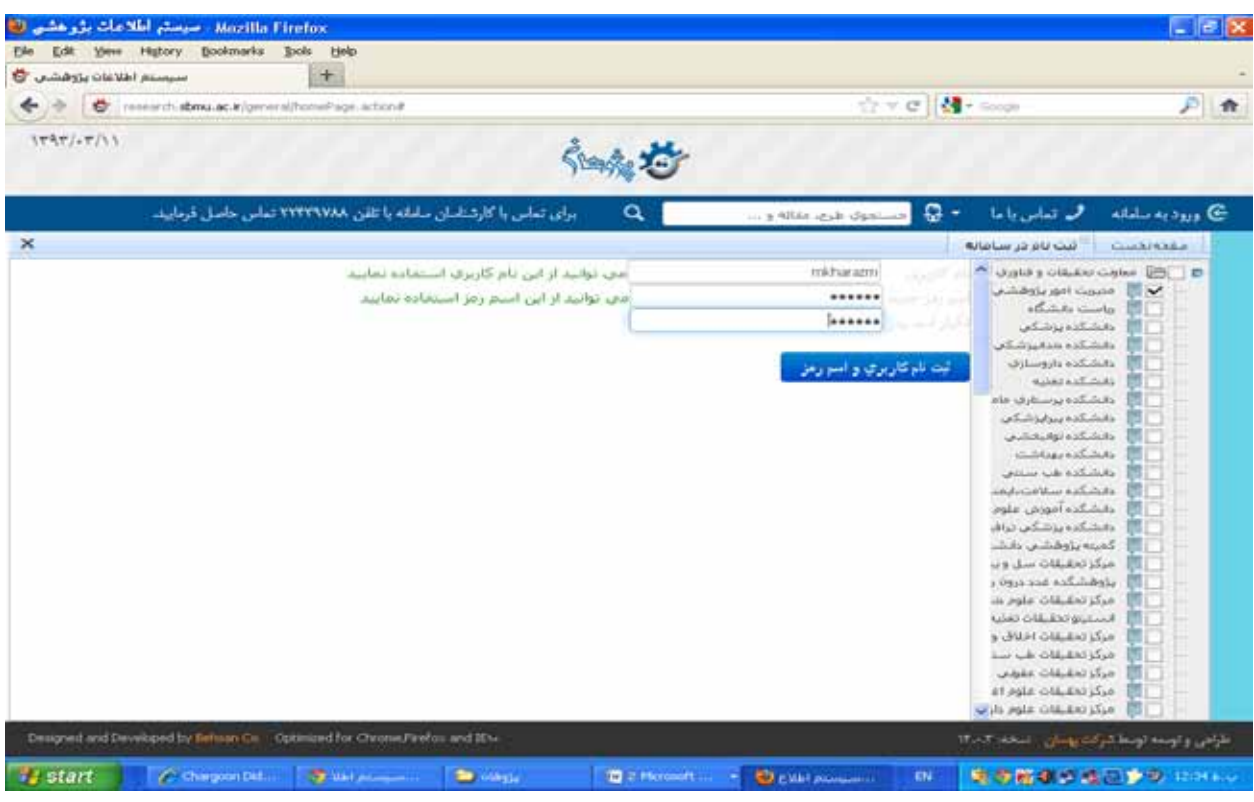

-4 در مرحله بعد حتما قسمت "نامه الكترونيكي به اينجانب ارسال گردد" ÇÑ" بلي" علامت بزنيد. چرا كه ممكن است ارسال پيام كوتاه به تلفن همراه شما بدليل دردسترس نبودن خط تلفن يا مشكلات مخابراتي دچار نقص گردد. اطلاعات را ذخيره كنيد.

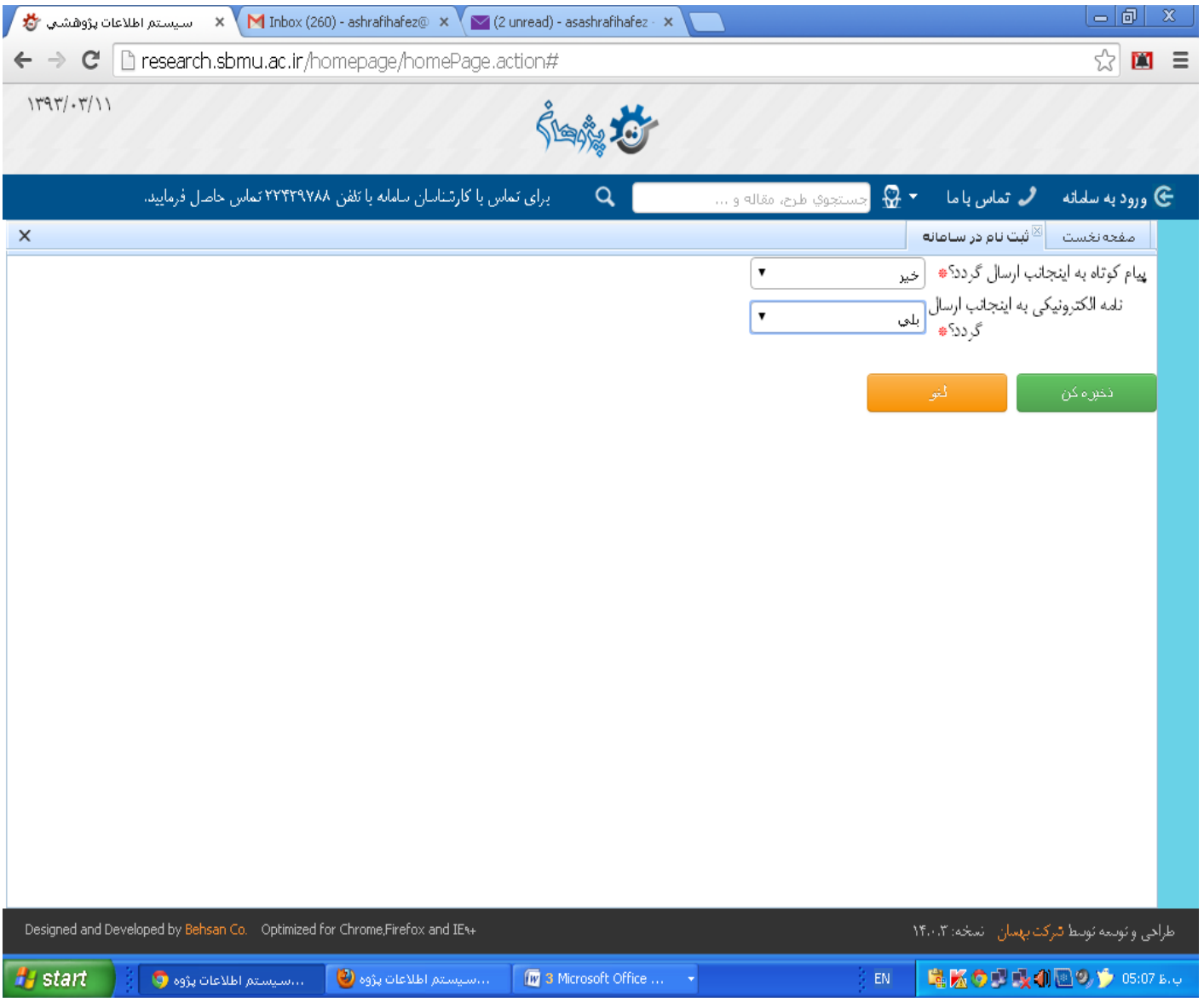

-5 اگر نام شما قبلا در ليست ثبت نامي ها نباشد صفحه ذيل را مشاهده خواهيد كرد: (در غير اينصورت به بند 7 راهنما مراجعه نماييد). منتظر

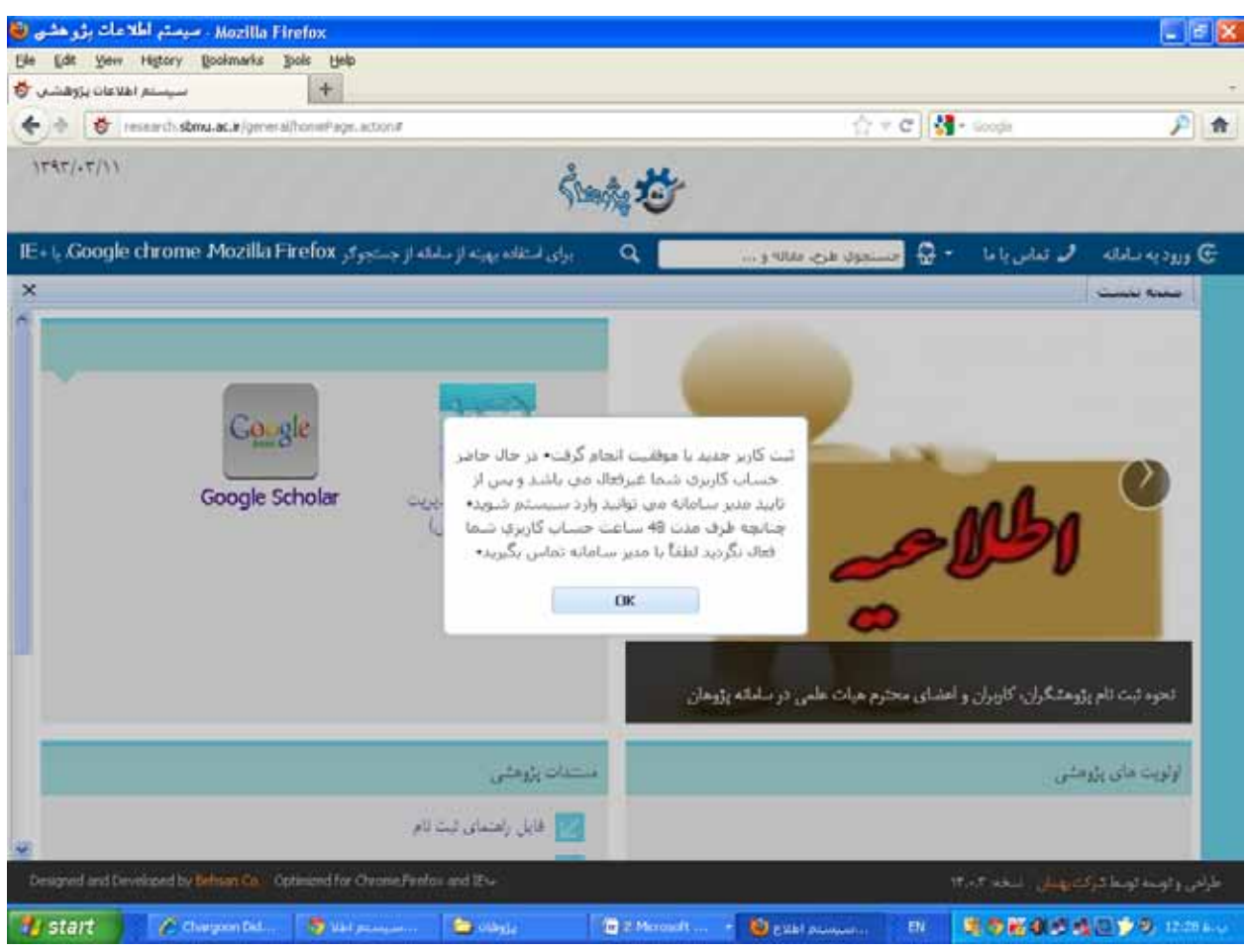

رايانامه مربوط به فعال سازي كاربري خود باشيد.

-6 اگر موقع تكميل اطلاعات اوليه ثبت نام، نام شما قبلا در ليست ثبت نامي ها باشد يا اطلاعات مشابهي در سيستم ثبت شده باشد صفحه اي مشابه صفحه ذيل را مشاهده خواهيد كرد:

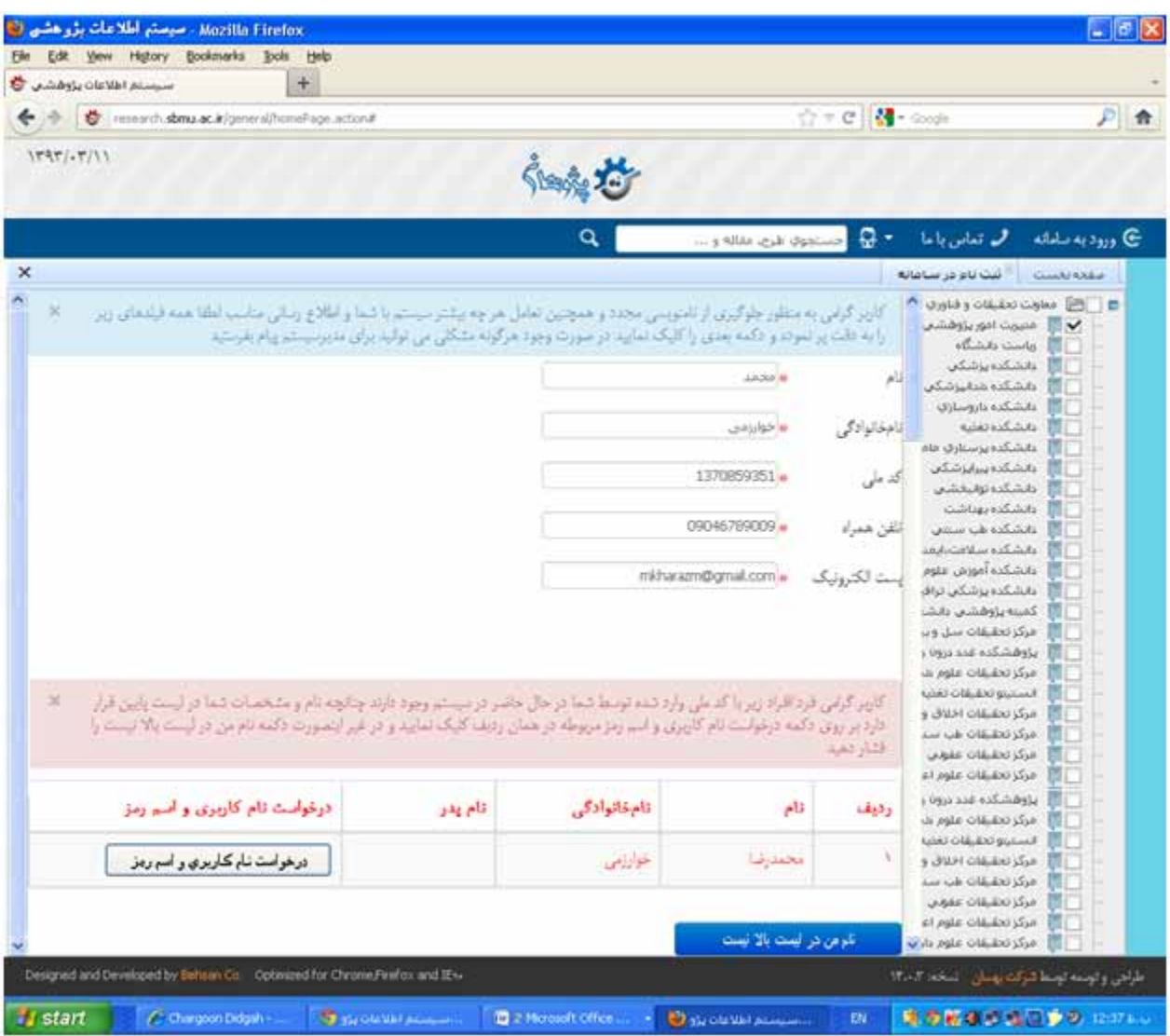

-7 اگر نام شما قبلا در ليست ثبت نامي ها باشد درخواست نام كاربري و اسم رمز را كليك نماييد و منتظر دريافت آن از طريق رايانامه باشيد. اگر نام شما در آن ليست نيست گزينه "نام من در ليست بالا نيست" را كليك نماييد و 72 ساعت كاري بعد، مجددا جهت ثبت نام اقدام نماييد يا با كارشناس مسوول پژوهشگران در مديريت پژوهشي دانشگاه تماس حاصل فرماييد.

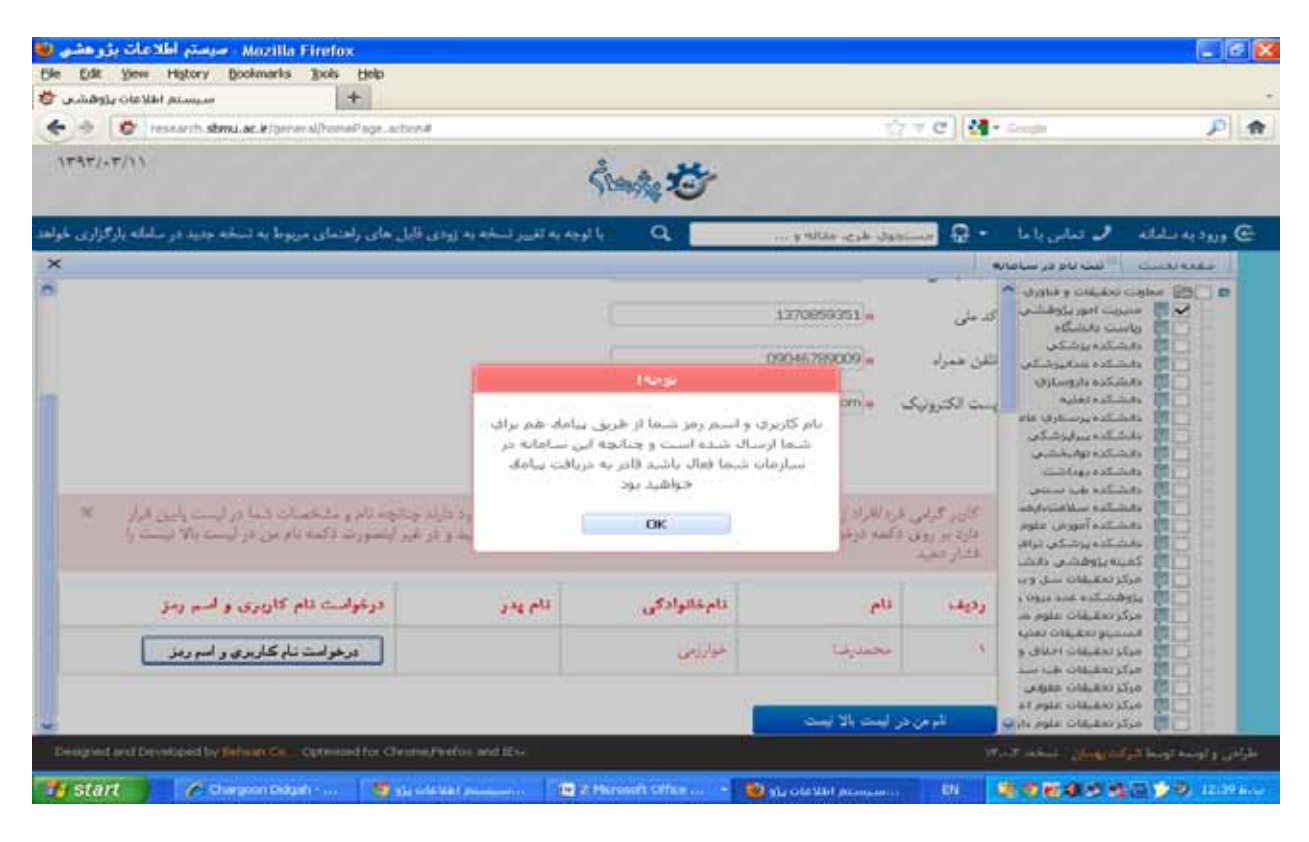

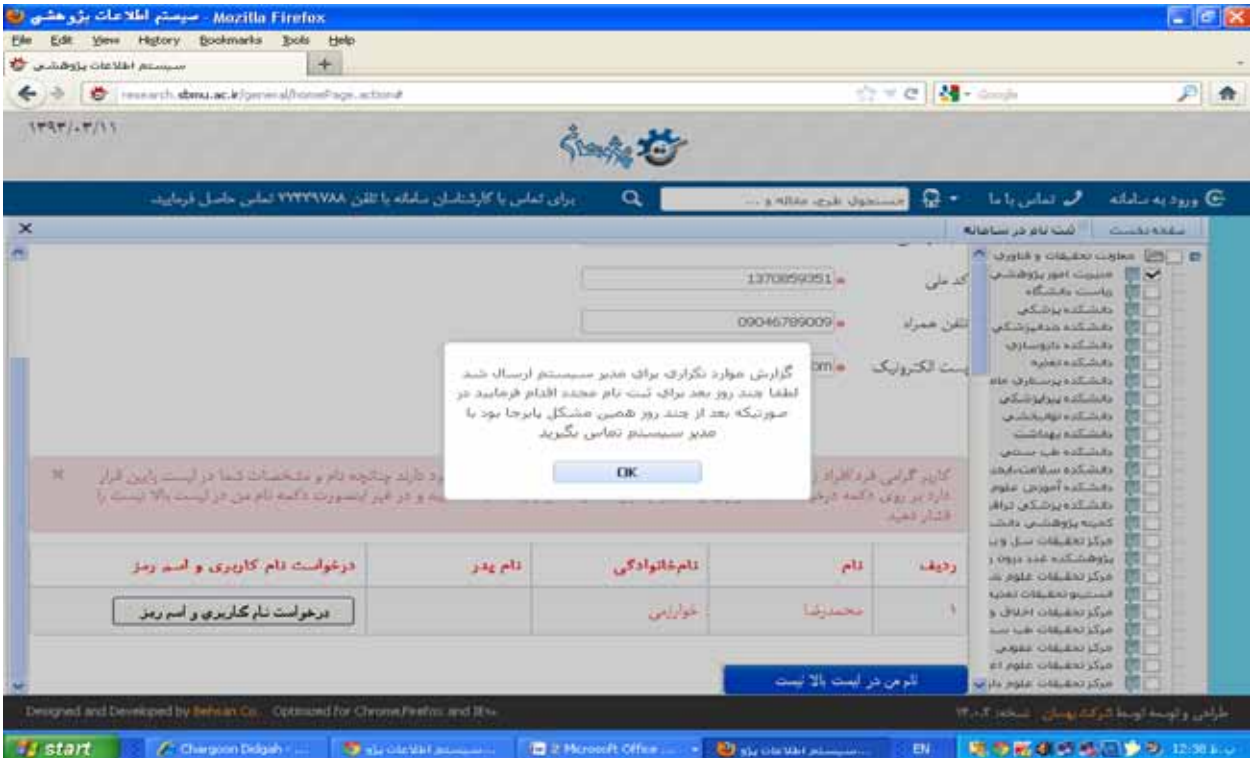